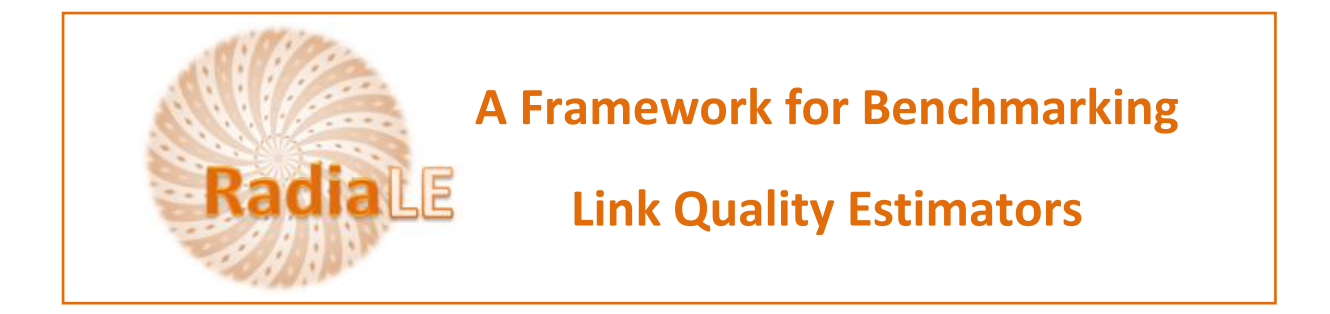

## **Using DataAnlApp application (on windows)**

## **Note:**

**.** 

If DataAnlApp runs on another computer different than the computer on which run the ExpCtrApp, then do this extra-step:

- 1. Import **backup<sup>1</sup>** database
	- a. Put **backup.sql** into: MySQL Server 5.0\bin\ folder
	- b. Open the MySQL shell window and run:

\$create database any informative name

c. Run

\$use any informative name

d. Run

\$source **backup.sql**

DataAnlApp application provides **four different interfaces** that will be explored in the rest of this tutorial.

1. Logging using the **Logging interfcae**: Using this interface, the user can connect to an existent MySQL database:

 $^{1}$  Buckup database is filled by ExpCtrApp. If you did not perform experiments yet, Buckup database would be empty.

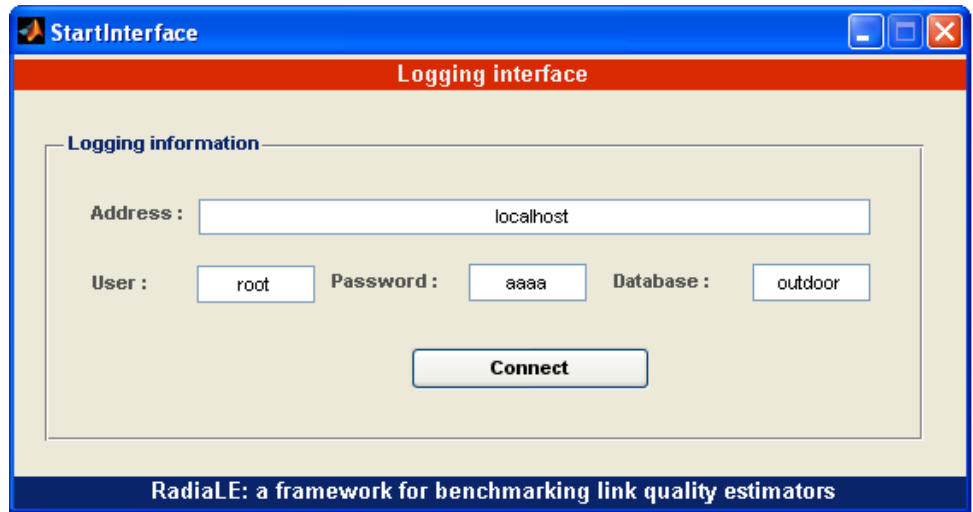

2. In the **Experiment details interface,** select the experiment ID and the run number

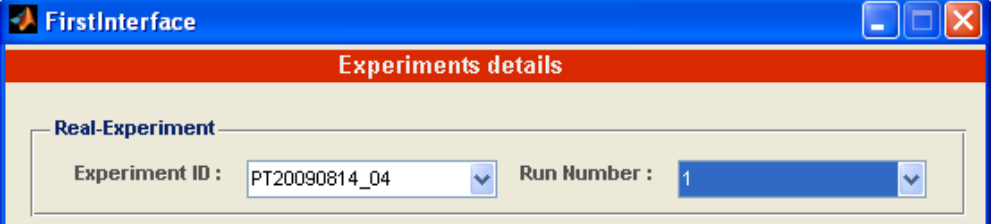

3. Information related to the select experiment and the run are then displayed.

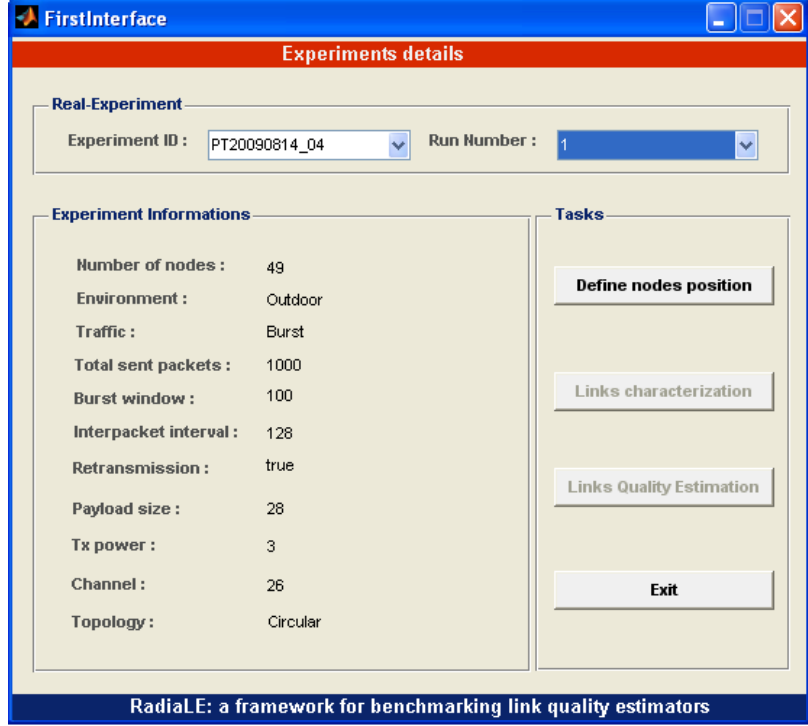

- 4. The user is asked to define nodes positions vector. These positions are defined relatively to the central mote N1
- 5. Chose either **experiment link characteristics** to analyze the channel behavior, or **link quality estimation** to evaluate the performance of Link Quality Estimators.

## 6. You can start by selecting **experiment link characteristics.**  The **Link Characterization interface** will appear:

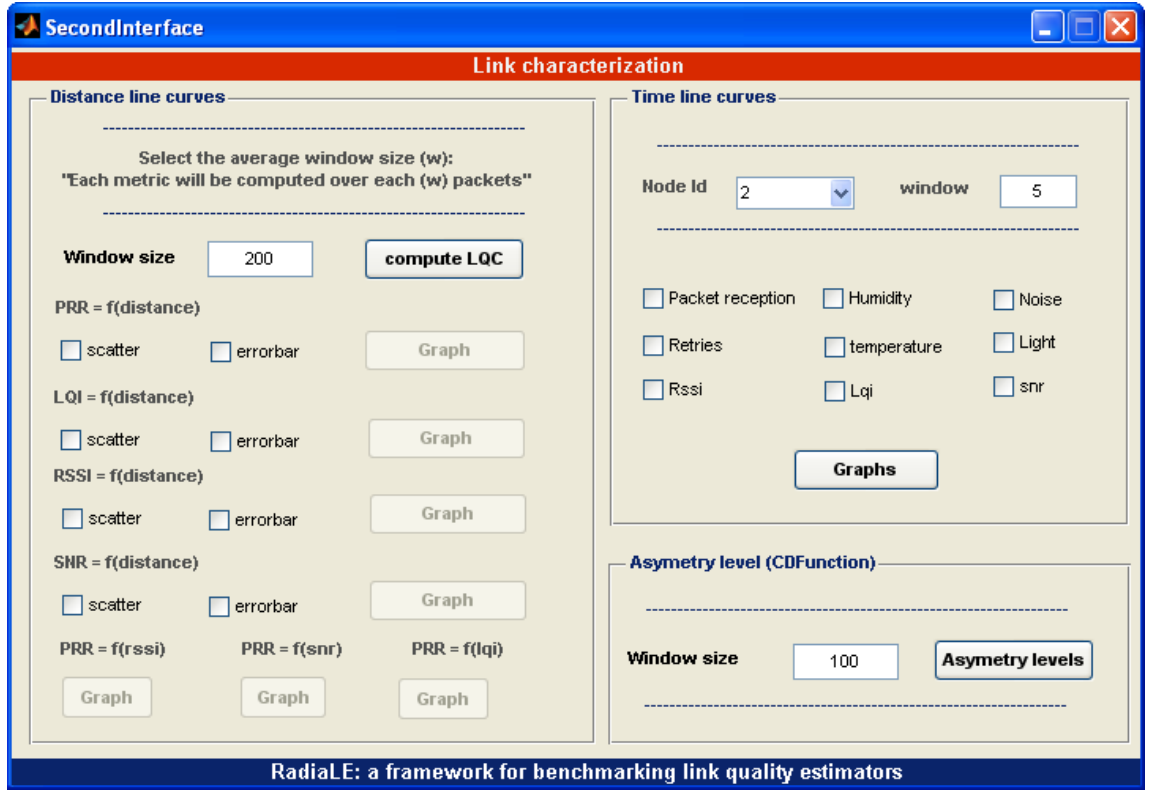

With this interface, the user can study spatial and temporal characteristics of the underlying links.

A set of interesting graphs can be generated:

- o PRR-RSSI-LQI-SNR=f(distance) (scatter or error-bar style)
- o PRR=f(RSSI-LQI-SNR) (scatter style)
- o PRR-RSSI-LQI-SNR=f(t) (per node)
- o Humidity-Temperature-Noise-Light=f(t) (per node)
- o Percentage of links asymmetry degree (CDF plot)
- 7. Turn back to the experiment details interface and select **link quality estimation** The **interface Link Quality Estimation** appears:

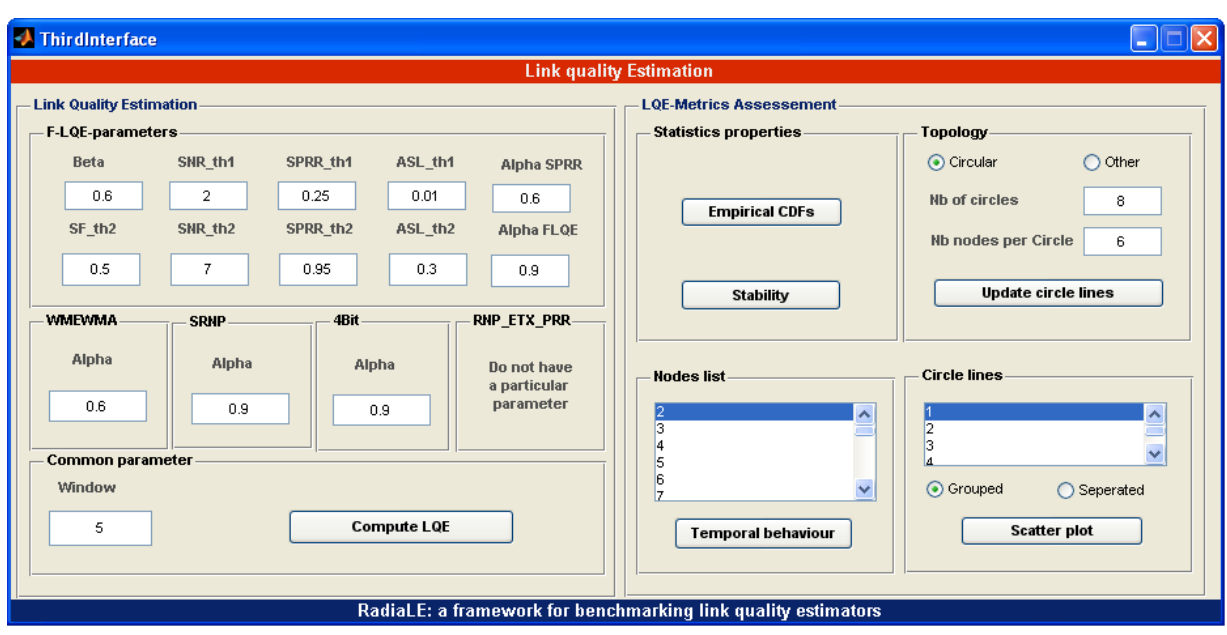

This interface implements 5 well known estimators and a recently proposed one.

These estimators are:

- o PRR: Packet Reception Ratio
- o WMEWMA: Window Mean Exponential Weighted Moving Average
- o RNP: Retransmission Packet Number
- o ETX: Expected retransmission count
- o 4Bit: CTP Tree routing protocol estimator: tinyos2.x/tos/lib/net/4bitle

Using this interface, the user can tune each link quality estimator. A common parameter for all link quality estimators is the sliding window size. NB. More the window size will be small more the computation time will be huge.

## Generated Graphs are

- o Coefficient of variation of each estimator.
- o The empirical cumulative distribution function of each estimator
- o The temporal behavior of each estimator
- o The distribution of each estimator formulated into a scatter plot